## Adding **Hashers** onto Harrier Central

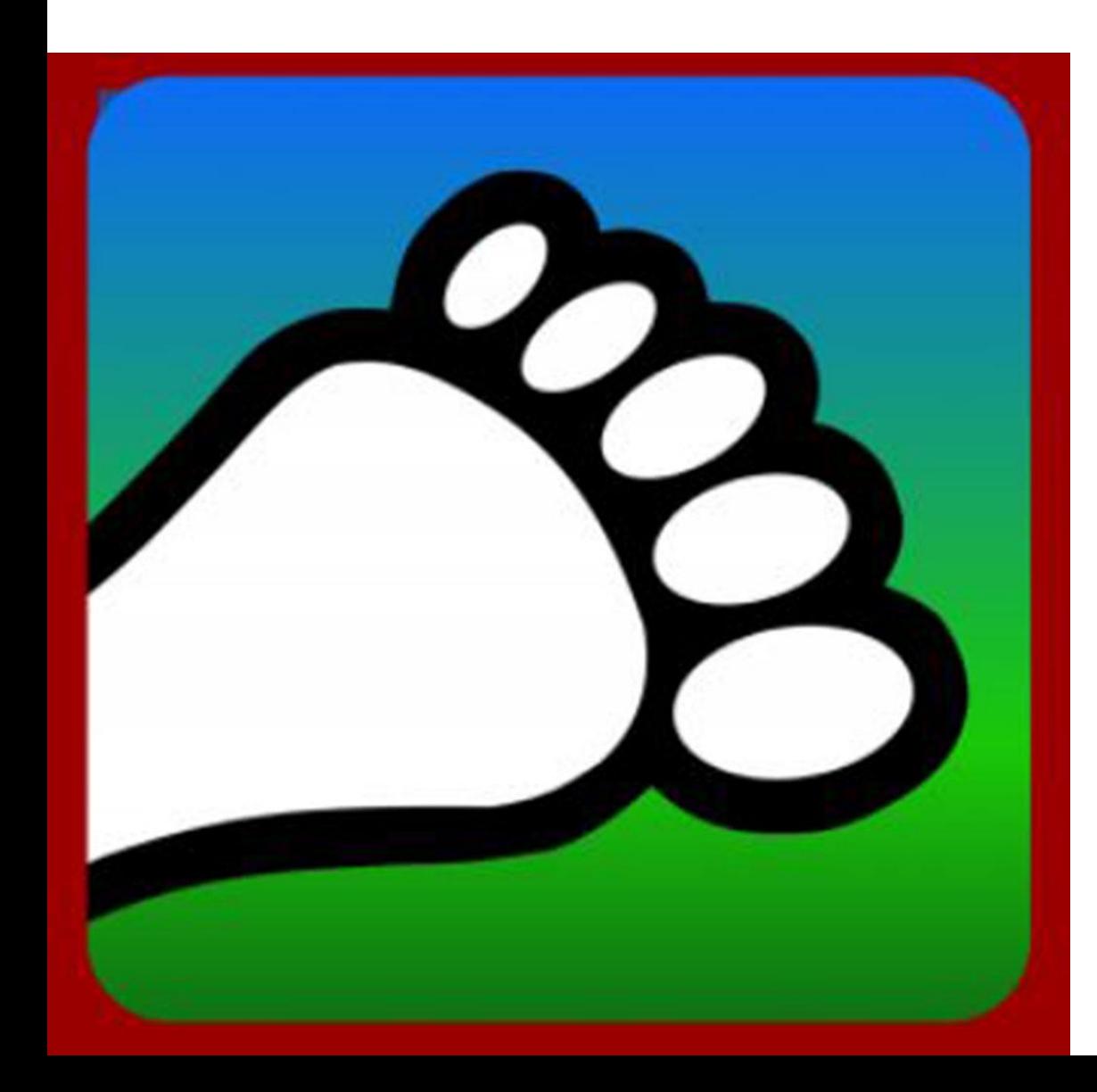

In order to track Run Counts and Hash Cash on Harrier Central, your Kennel needs to have Hashers in your database. You have two options to add Hashers that haven't downloaded the app:

1) Add them on the app

2) Add them on the HC Admin Portal

## **Adding New Hashers on App**

Click on Manage Members button. This process is best for adding just a few Hashers at a run start—go to Portal option for adding a lot of Hashers at once.

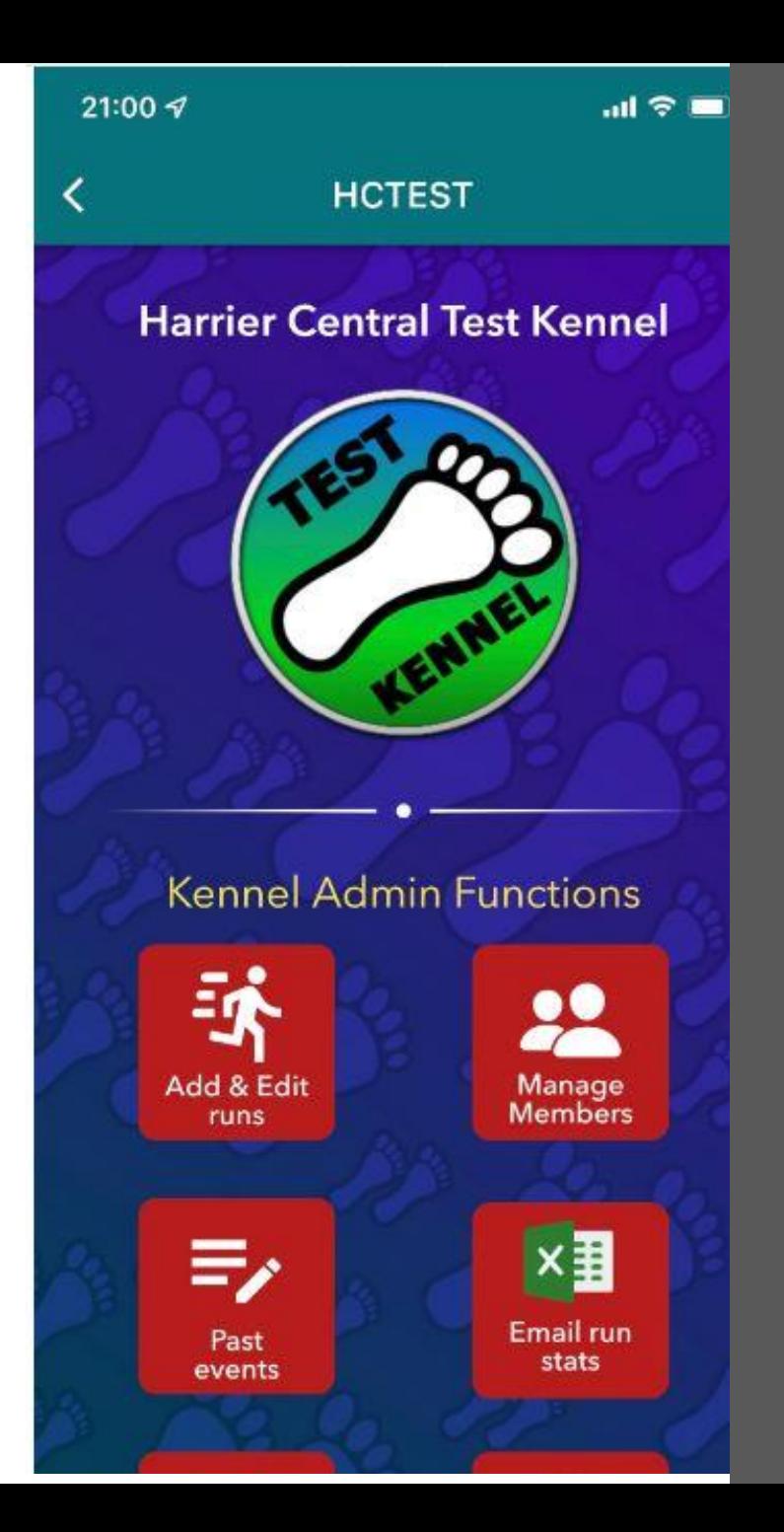

## **Adding New Hashers on App**

Click on "floating action button" (three lines in red circle on bottom right) and then Add new Hasher to Harrier Central

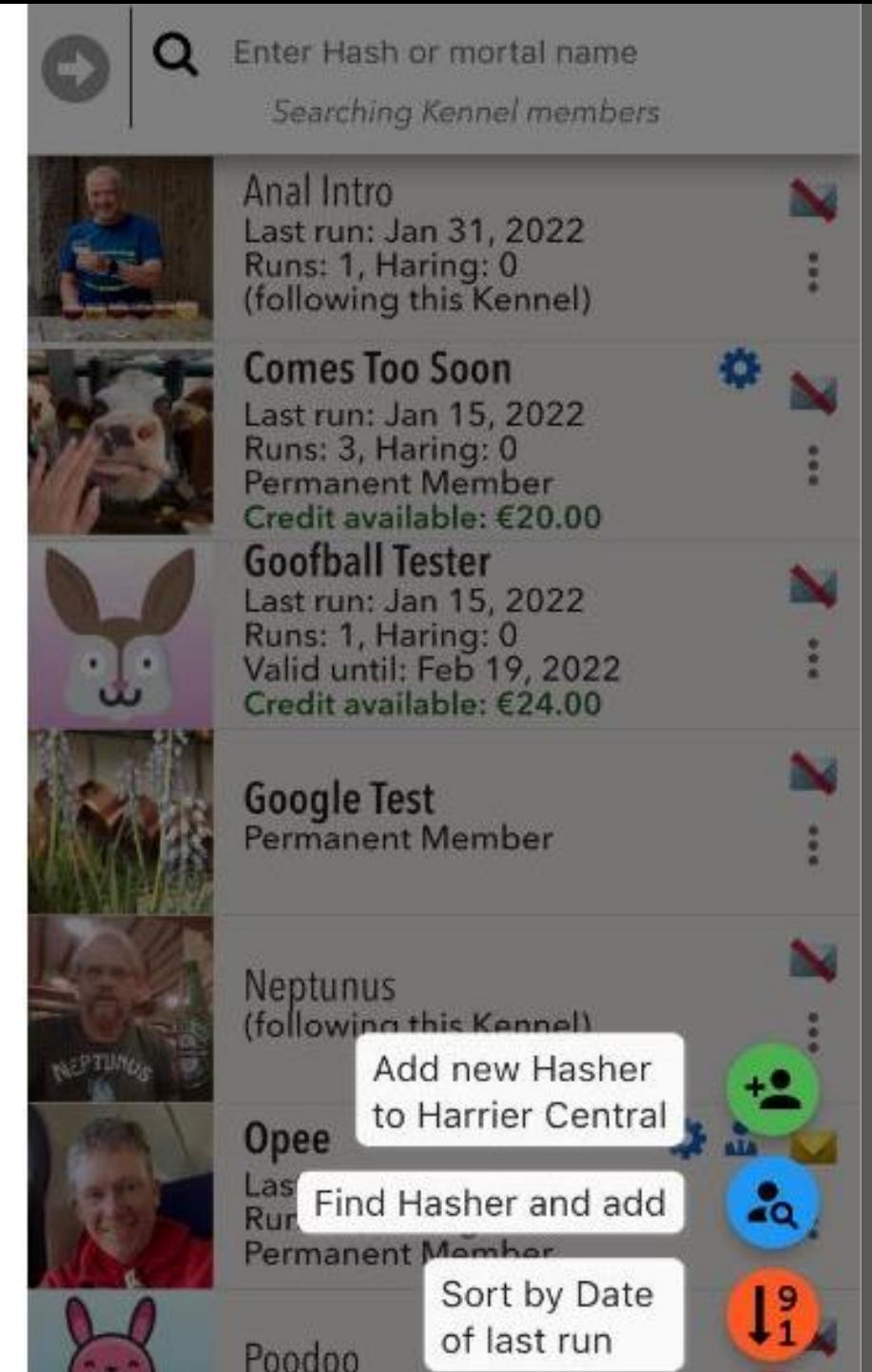

## **Adding New Hashers on App**

Fill in Hasher Profile Information (feel free to use hash name for first/last names and fake email address for privacy) plus optional Profile Image and click on "Add Hasher"

#### **Hasher Profile Information**

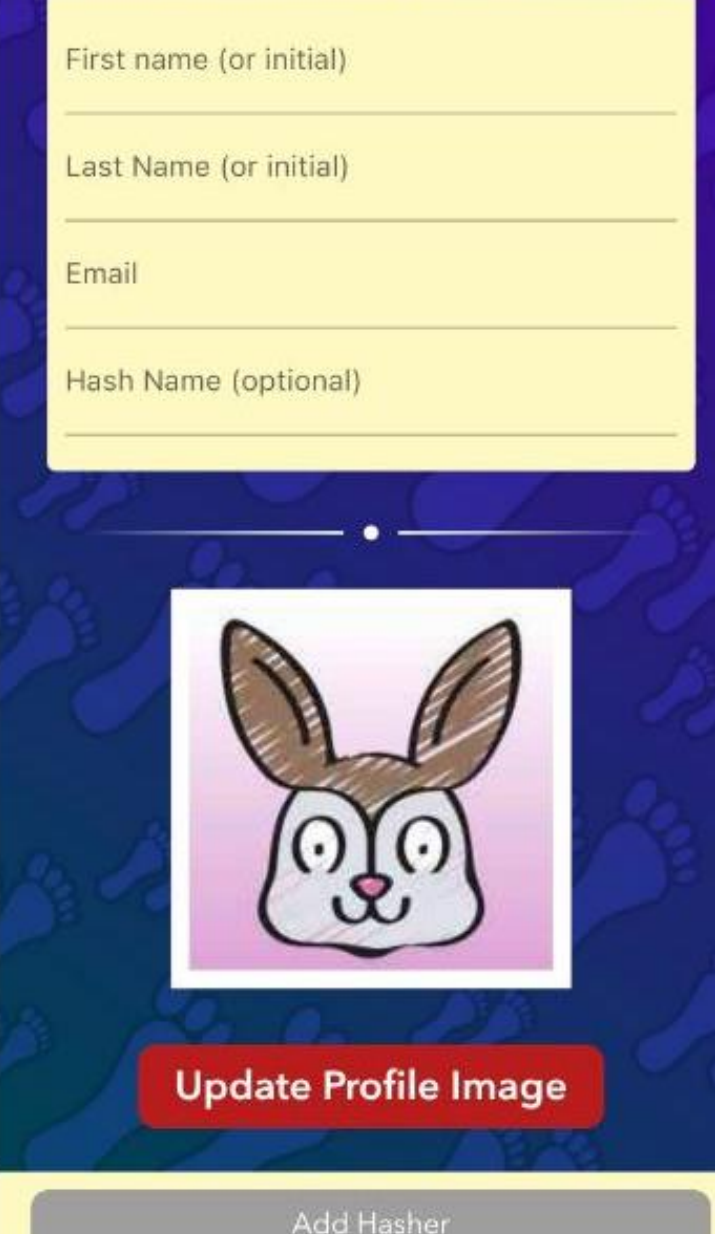

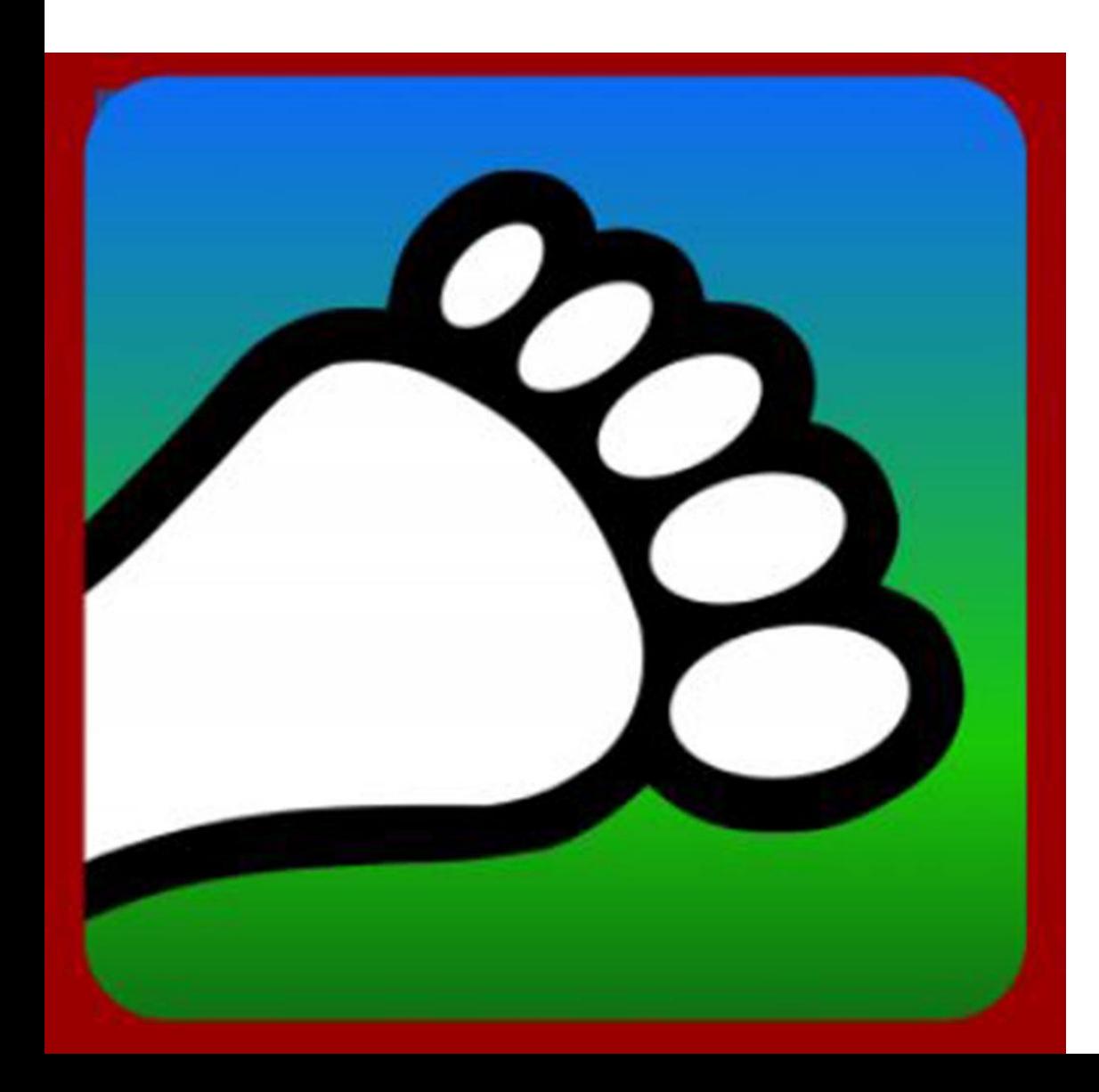

#### **Adding New Hashers on the Portal**

Go to [portal.harriercentral.com](https://portal.harriercentral.com/)

The first time you need to follow the instructions to scan the QR code and then click on your Kennel. This process is ideal for adding a lot of Hashers at once.

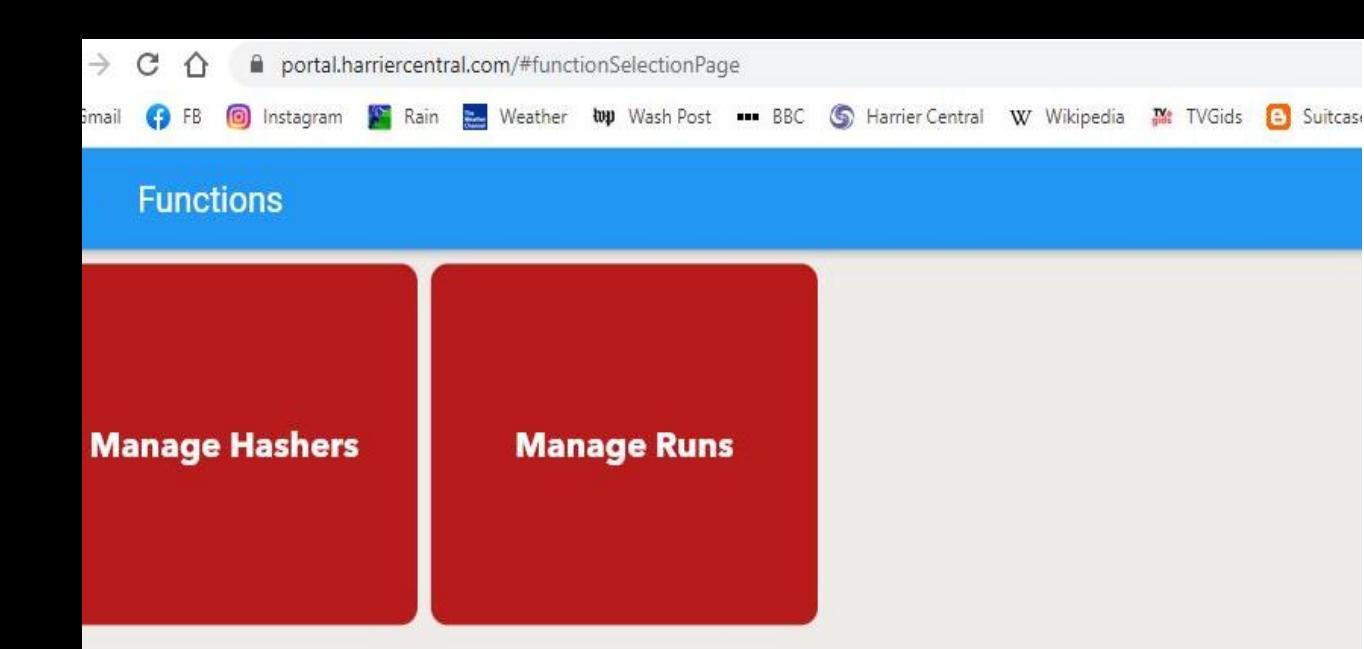

#### Click on Manage Hashers

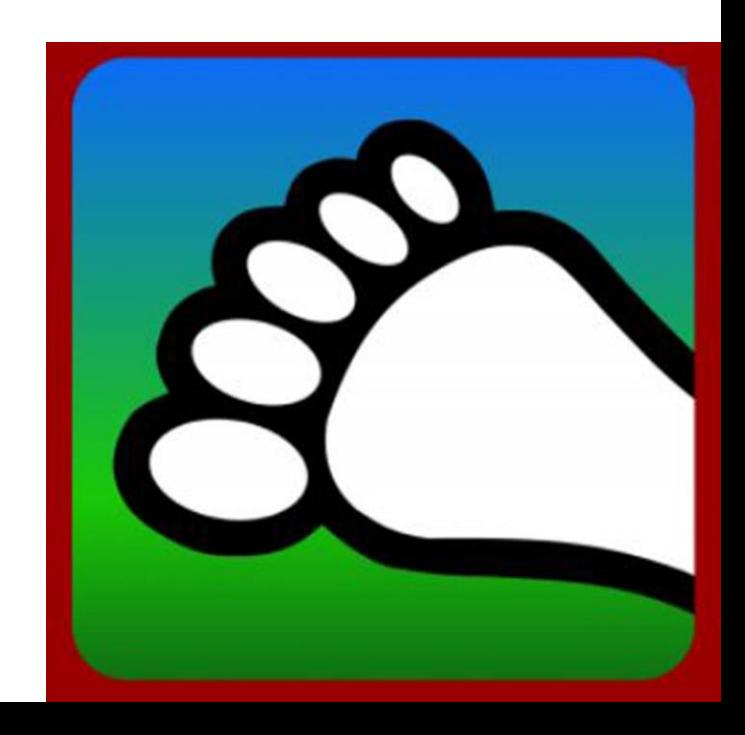

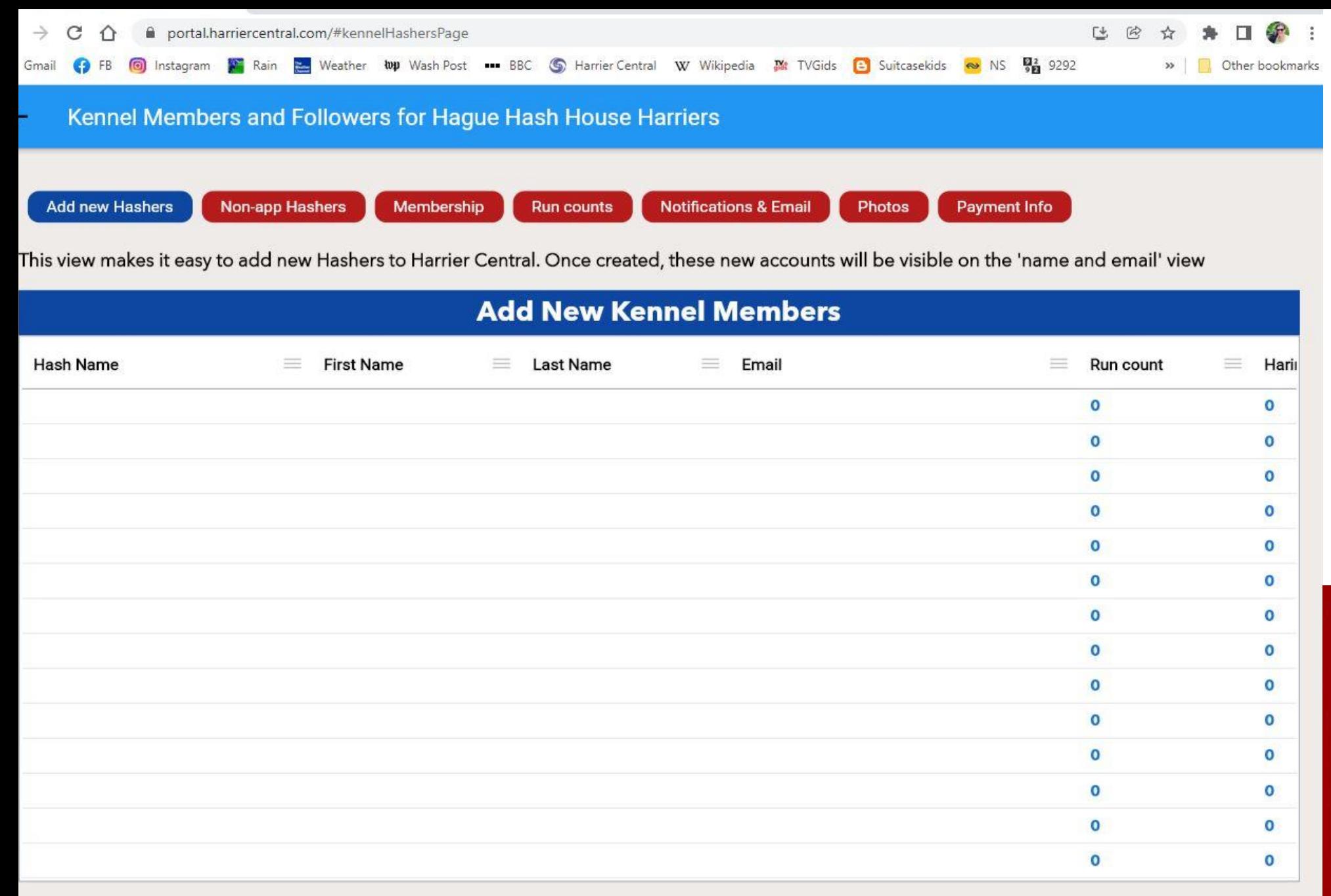

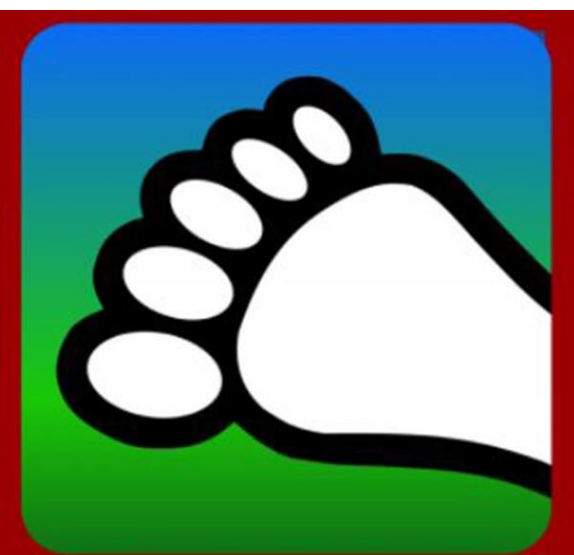

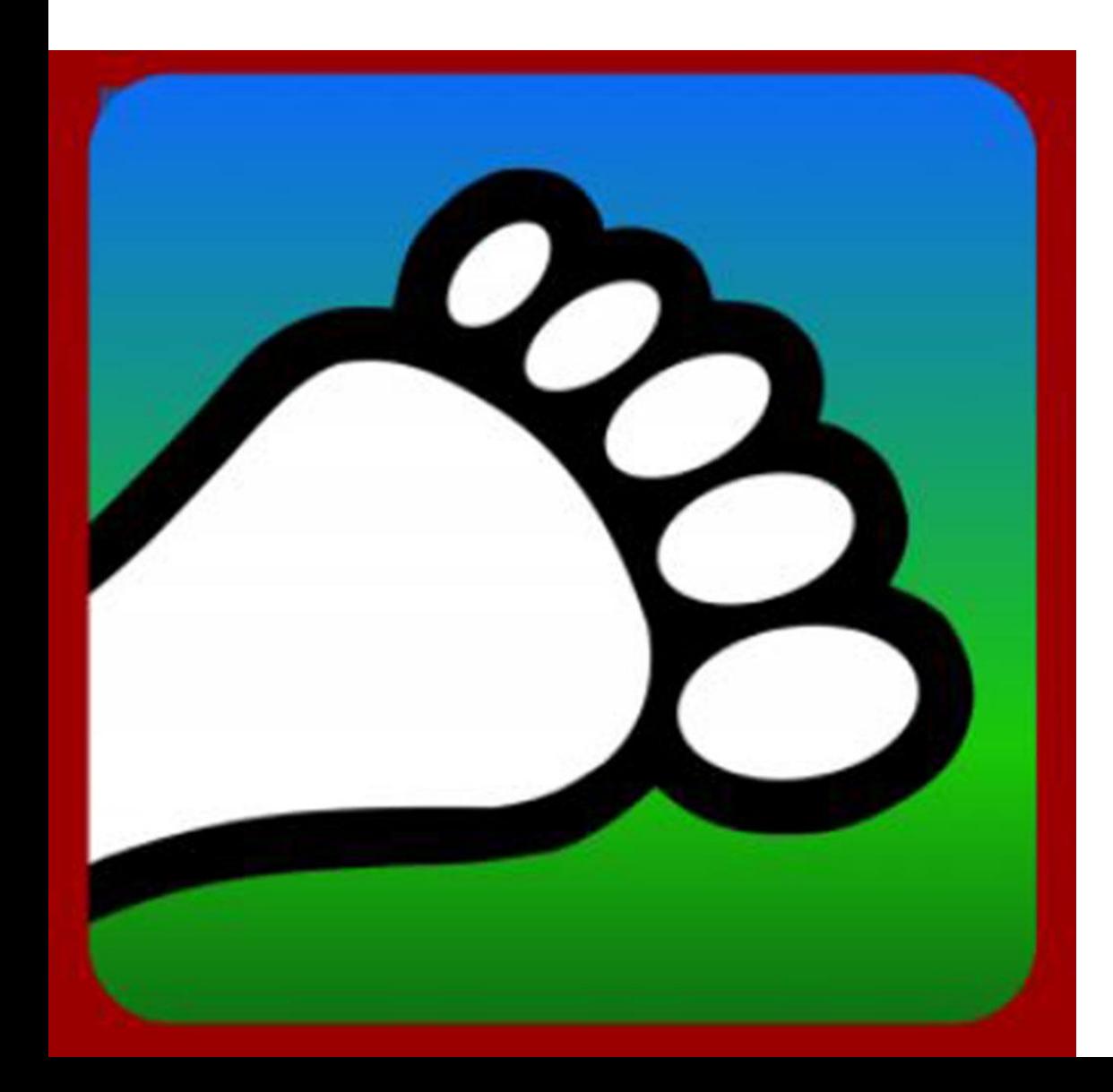

You can type in the individual Hashers or if you have an Excel spreadsheet with matching columns, then you can cut and paste up to 100 Hashers at once. You can also input historical run counts. This allows you to track their Run Counts, Hash Cash, etc. regardless if they ever download the app.

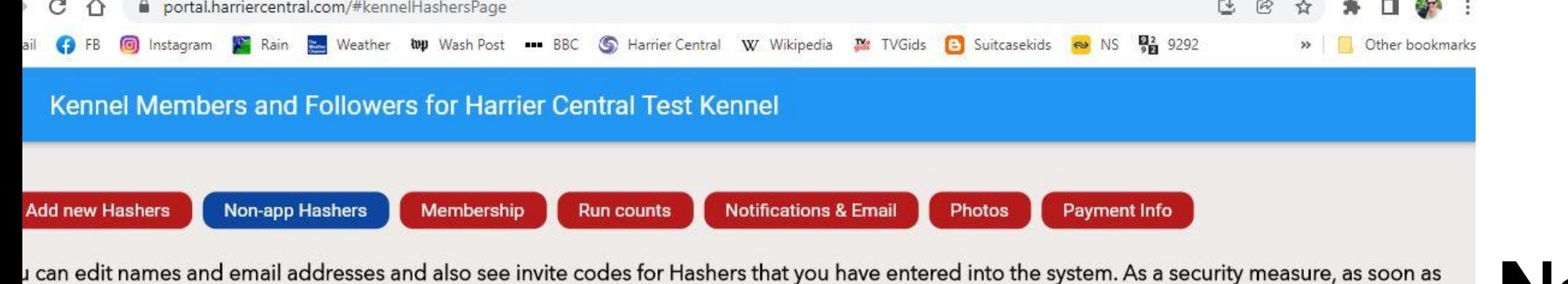

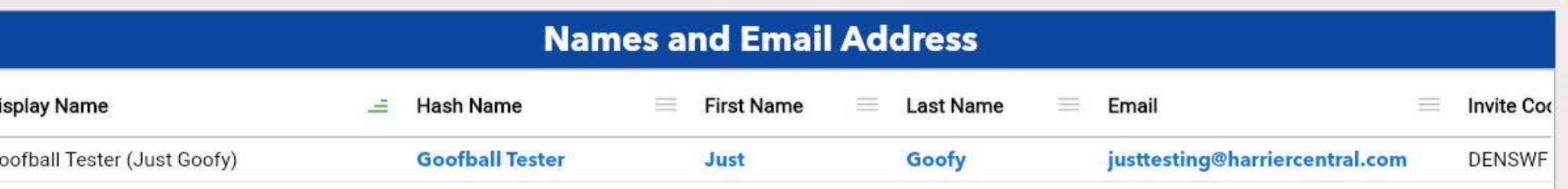

lasher has installed the app, you will no longer be able to update this information as they will be able to do this directly through their own app.

**Non-app Hashers**

Feel free to use hash name for first/last names and fake email address for privacy

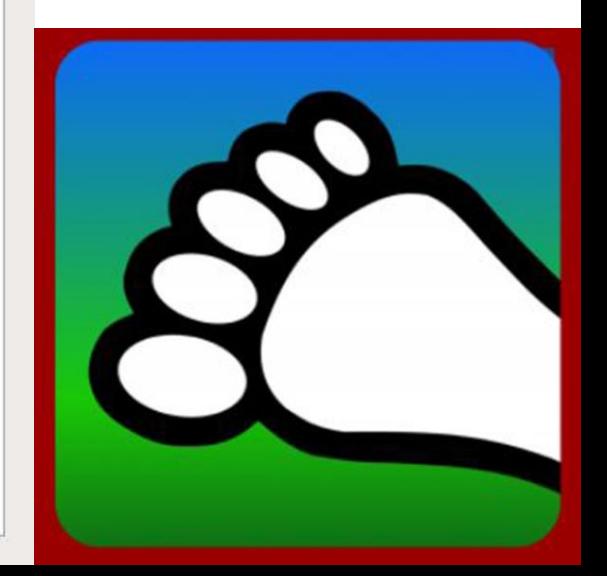

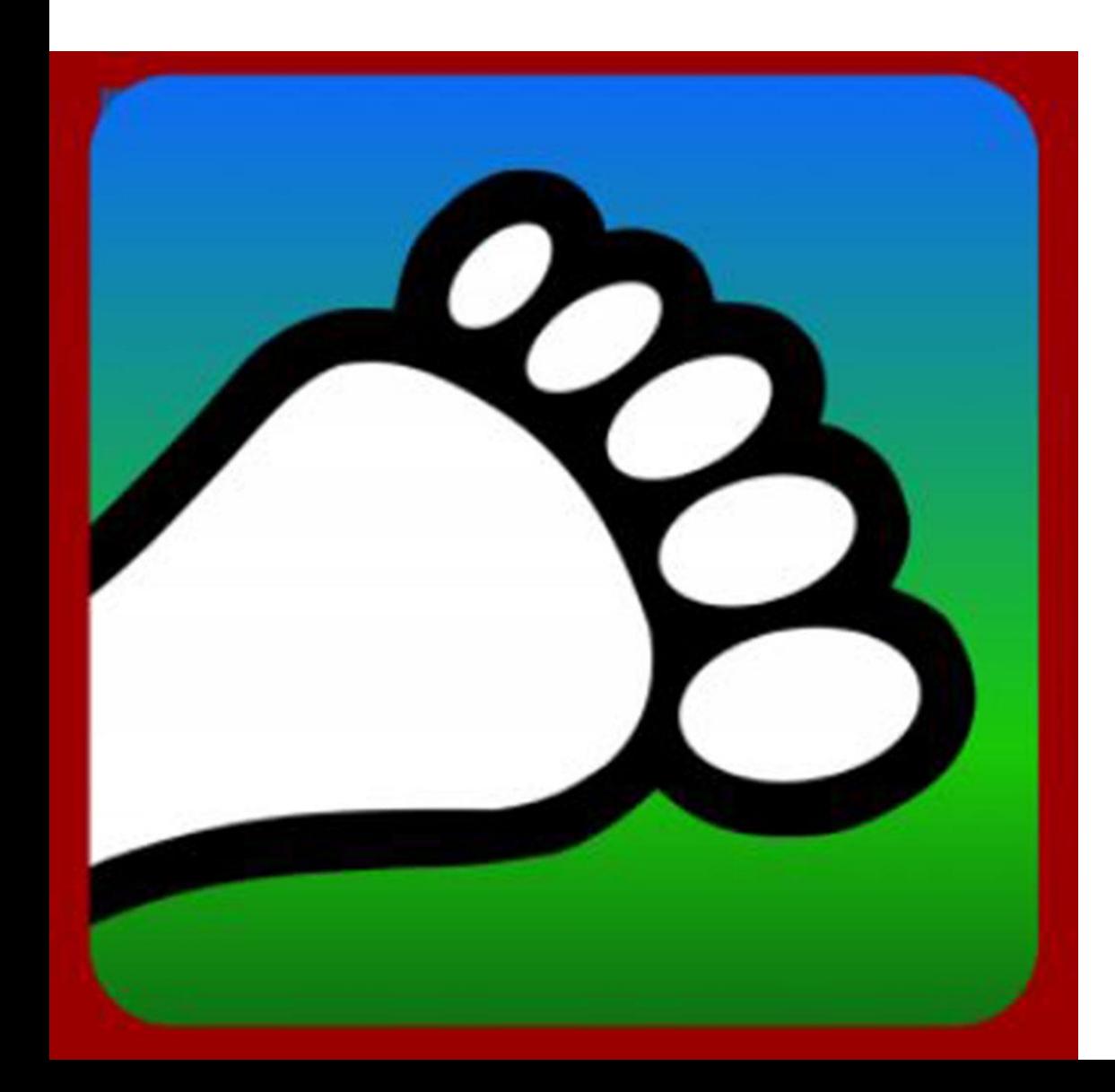

## **Non-App Hashers**

If you have added a Hasher to your Kennel and they later decide they want the app, then you can share the "Invite Code" for that Hasher so they can easily connect their account with your database (found on far right under Non-app Hashers). Otherwise they could end up with duplicate accounts which will mess up their Run Counts.

**Add new Hashers** 

lefine a cell range to copy.

Non-app Hashers Membership **Notifications & Email** 

**Run counts** 

Photos Payment Info

**Update** his view allows you to set the number of times a Hasher has run before using Harrier Central (previous runs). The app will add this number to it's utomatically generated run count information. You can indicate whether these previous run counts are based on actual data or are estimates. You can **Historic**  lso sort the grid by clicking on the column header. To copy and paste, select a cell and then hold the shift key down while selecting another cell to **Run**  Previous are estimates  $\equiv$ 

**Run Counts Display Name Overall haring** Previous total runs Overall total runs  $\equiv$ Previous haring  $=$ 0  $\circ$ **No** Opee (James White) 0 0 Tuna Melt (Melissa White)  $\circ$ 0  $\circ$  $\boldsymbol{0}$ **No** Wrap It Up (Rachel K)  $\circ$ 0  $\circ$  $\mathbf{0}$ **No** 

# **Counts**

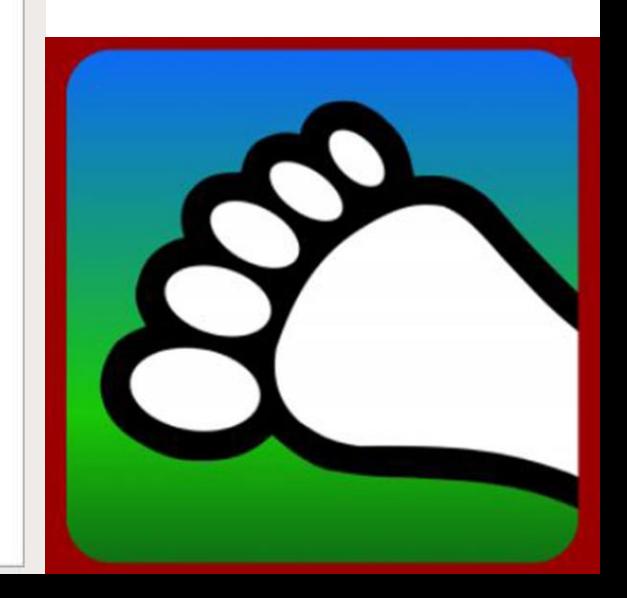

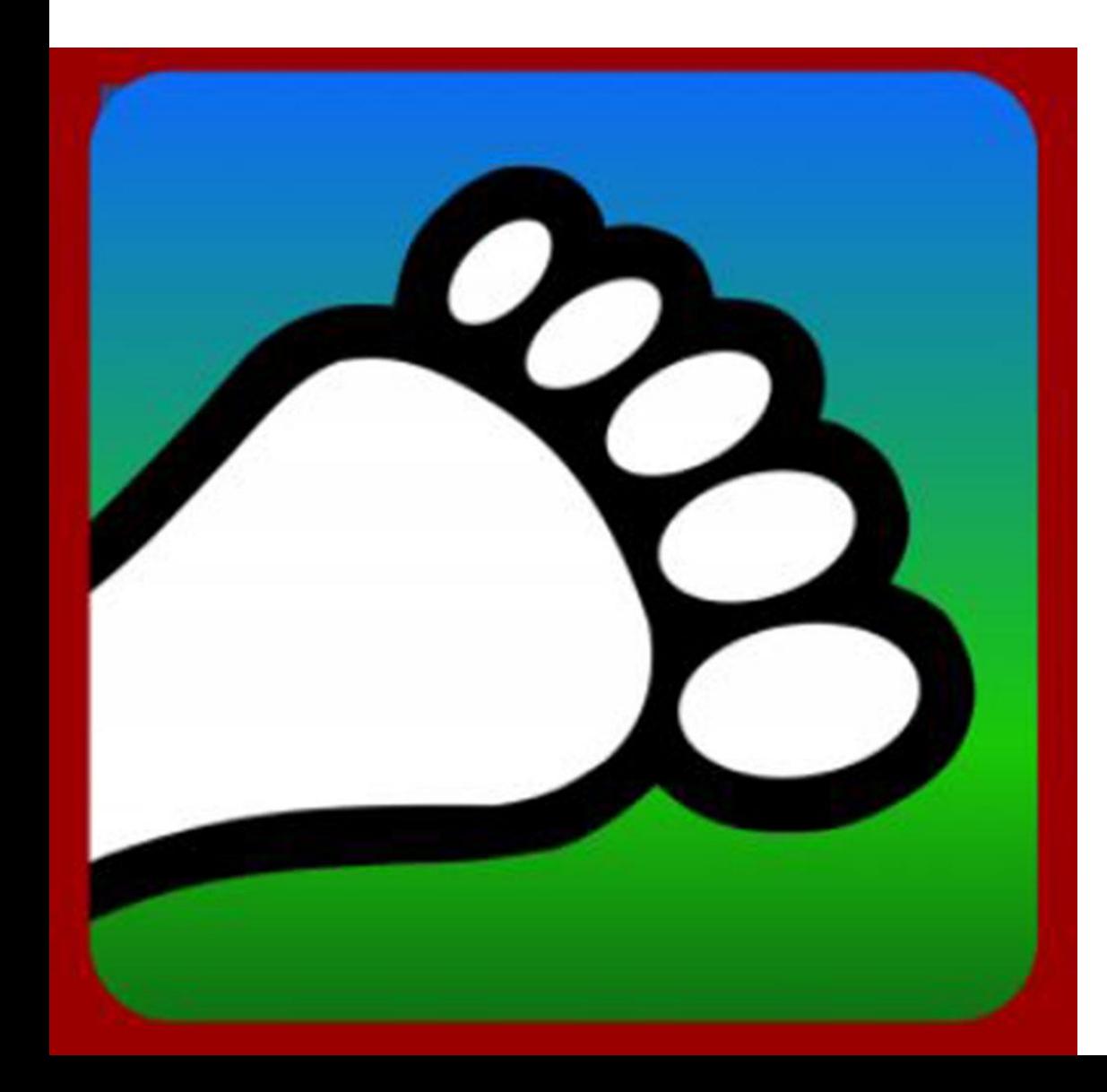

#### **Update Historic Run Counts**

For Hashers that you have added through the app or that have downloaded the app, you can update their Historic Run Counts, including how many times they have hared, under the Run counts tab

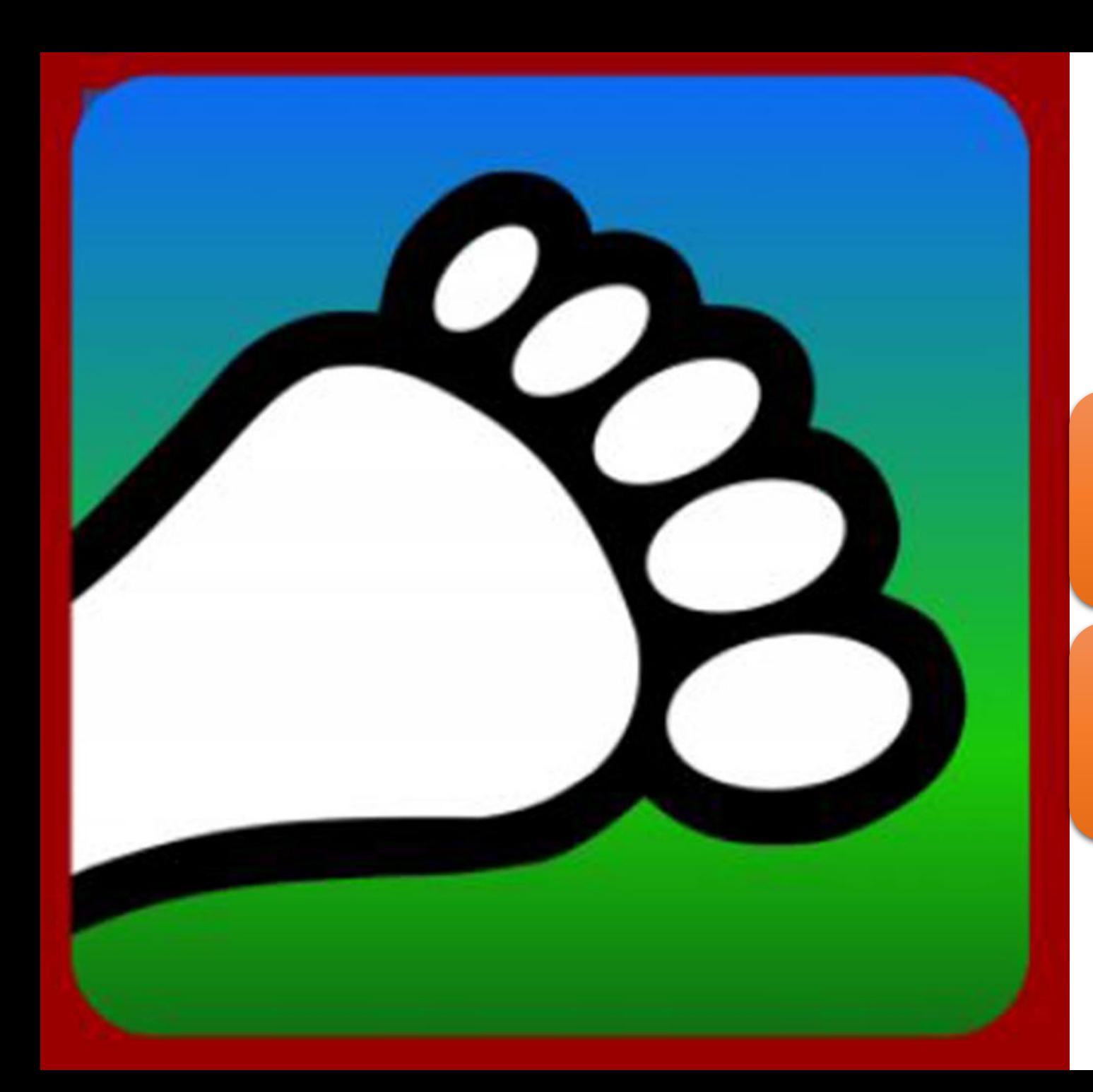

#### Questions?

#### Email us: [connect@harriercentral.com](mailto:connect@harriercentral.com)

Connect with us: [Facebook Group](https://www.facebook.com/groups/harriercentral)